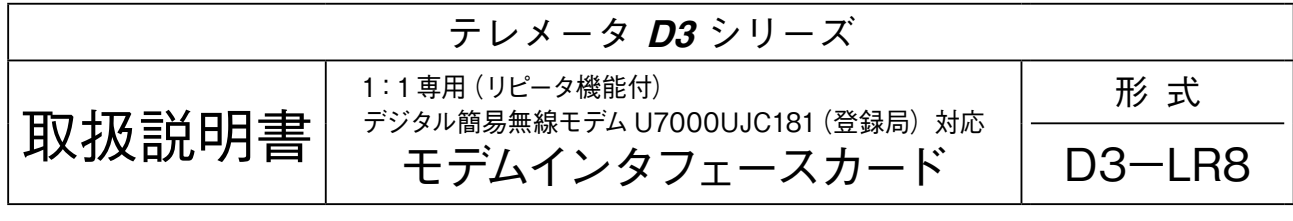

### **ご使用いただく前に**

 **このたびは、弊社の製品をお買い上げいただき誠にあ りがとうございます。本器をご使用いただく前に、下記 事項をご確認下さい。**

### **■梱包内容を確認して下さい**

- **・モデムインタフェースカード** ..................................1 **台**
- **・変換アダプタ** ...........................................................1 **個 (**RS-232-C **用の** D-sub **ジェンダーチェンジャー、**9 **芯、 オス/オス、**M2.6**)**

#### **■形式を確認して下さい**

 **お手元の製品がご注文された形式かどうか、スペック 表示で形式と仕様を確認して下さい。**

### **■取扱説明書の記載内容について**

 **本取扱説明書は本器の取扱い方法、外部結線および簡 単な保守方法について記載したものです。**

### **ご注意事項**

#### **●供給電源**

- **・**許容電圧範囲、電源周波数、消費電力 **スペック表示で定格電圧をご確認下さい。**
	- 交流電源**:定格電圧** 100 **~** 240 V AC **の場合**  $85 \sim 264 \text{ V AC}$ ,  $47 \sim 66 \text{ Hz}$ , 100 V AC **のとき約** 20 VA 200 V AC **のとき約** 28 VA 240 V AC **のとき約** 30 VA 直流電源**:定格電圧** 24 V DC **の場合**

24 V DC **±** 10 %**、約** 12 W

- **●取扱いについて**
- **・本体の取外または取付を行う場合は、危険防止のため 必ず、電源を遮断して下さい。**
- **・本器のスイッチ類は、通電時に操作しないで下さい。 スイッチによる設定変更は、電源が遮断された状態で 行って下さい。**
- **●設置について**
- **・屋内でご使用下さい。**
- **・塵埃、金属粉などの多いところでは、防塵設計のきょ う体に収納し、放熱対策を施して下さい。**
- **・振動、衝撃は故障の原因となることがあるため極力避 けて下さい。**
- **・周囲温度が** -10 **~** +55**℃を超えるような場所、周囲湿 度が** 30 **~** 90 % RH **を超えるような場所や結露するよ うな場所でのご使用は、寿命・動作に影響しますので 避けて下さい。**
- **・変換アダプタは先に専用ケーブル(形式:**IF701**)に 取付けて下さい。その後、本器と接続して下さい。**

### **●配線について**

**・配線は、ノイズ発生源(リレー駆動線、高周波ライン など)の近くに設置しないで下さい。**

**・ノイズが重畳している配線と共に結束したり、同一ダ クト内に収納することは避けて下さい。**

### **●その他**

- **・本器は電源投入と同時に動作しますが、すべての性能 を満足するには** 10 **分の通電が必要です。**
- **・電源を入れたままの状態で入出力カードの交換はでき ません。交換する際は必ず電源を切った状態で行って 下さい。**
- **・**導入前試験の実施

U7000UJC181 **は無線回線を使用するため、導入され る前に必ず導入前試験を実施して下さい。 導入前試験については、ホットラインまでお問合わせ**

- **下さい。**
- **・**U7000UJC181 評価用機器の貸出依頼先 **評価機の貸出についてはサンライズテクノ株式会社へ お問合せ下さい。 お問合せ先:**http://inc-sunrise.co.jp/

# **取付方法**

 **ベース(形式:**D3**-**BS**)、アドレス可変形ベース(形式:** D3**-**BSW**)をお使い下さい。ただし、モデムインタフェー スカード(形式:**D3**-**LR8**)をベースに取り付ける前に、 下記の項目を行って下さい。**

**■局アドレス、上位書込、マスタ/スレーブ/リピータ設定 必ずカードを取付ける前に、自局アドレス、送信先局 アドレス、受信元局アドレス、上位書込、マスタ/スレー ブ/リピータ設定を設定して下さい。**

### **■ベースへの取付**

 $1/011/02...1/0n$ 

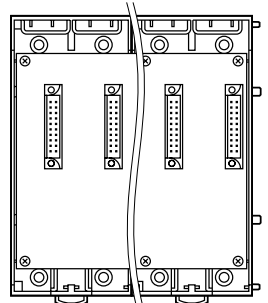

D3**-**BS **使用時は、入出力カードは、**I **/** O1 **から順に 実装して下さい(モデムインタフェースカードに対し、** I **/** O1 **から割付けられます)。**

**モデムインタフェースカード、電源カードは、全てのス ロットに実装可能ですが、基本的には入出力カードの右 側、またはベースの右側に実装して下さい。**

D3**-**BSW **には、ロータリスイッチによりスロット番号 が任意に設定することができます。これにより、実装す るスロットを自由に変更することができます。**

# **各部の名称**

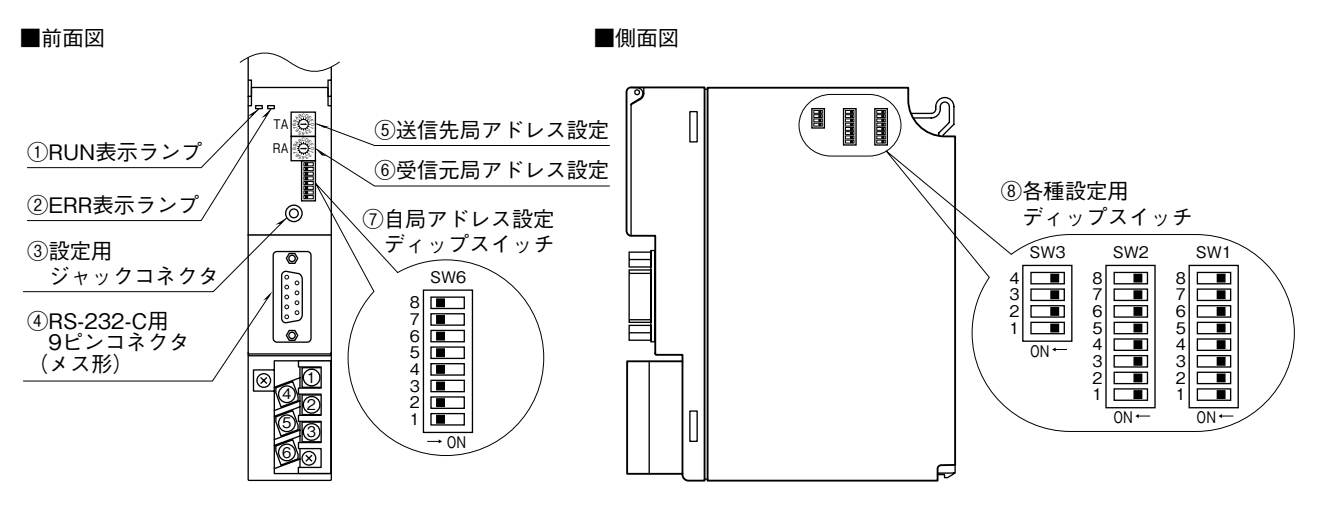

**■前面ディップスイッチの設定 (\*)は工場出荷時の設定**

### **●自局アドレス設定 (SW6)**

**ディップスイッチ** SW6-1 **~** 4 **で自局アドレス(**0 **~** 15**) を設定します。マスタ局は必ず「**0**」に設定します。**

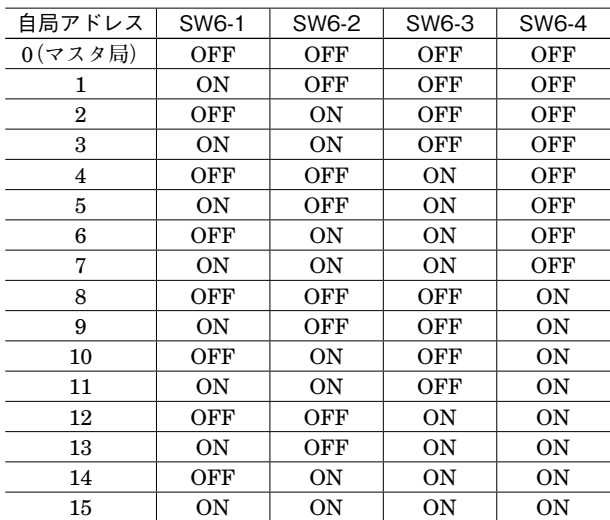

**注)**SW6-5 **~** 8 **は未使用のため、必ず"**OFF**"にして下さい。**

### **●送信先局アドレス、受信元局アドレス設定**

**・**親局の場合(中継局なし) TA**:相手子局の局アドレス(「**0**」以外)を設定** RA**:相手子局の局アドレス(「**0**」以外)を設定 注)**TA**、**RA **は同じ局アドレスを設定して下さい。**

### **・**親局の場合(中継局あり)

TA**:相手中継局の局アドレス(「**0**」以外)を設定** RA**:相手中継局の局アドレス(「**0**」以外)を設定 注)**TA**、**RA **は同じ局アドレスを設定して下さい。**

- **・**子局の場合(中継局なし) TA**:「**0**」 を設定** RA**:「**0**」 を設定**
- **・**子局の場合(中継局あり) TA**:相手中継局の局アドレスを設定** RA**:相手中継局の局アドレスを設定 注)**TA**、**RA **は同じ局アドレスを設定して下さい。**

### **・**中継局の場合

TA**:親局→子局側の送信先局アドレス**

- RA**:子局→親局側の送信先局アドレス**
- 例 1) 親局「0」→ 子局「1」の構成では、TA、RA それぞれの 設定は次のようになります。 →はデータの流れを示します。

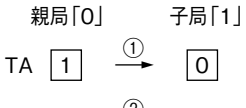

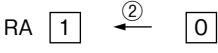

例 2) 親局「0」→中継局「3」→中継局「4」→子局「7」 の構成では、TA、RA それぞれの設定は次のように なります。

→はデータの流れを示します。

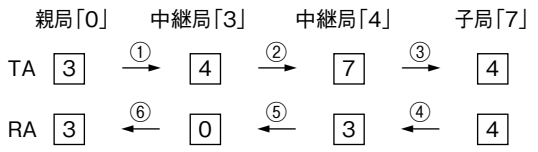

### **■側面ディップスイッチの設定**

**●上位書込設定(SW1、2) 上位の** PLC **や** PC **から各スロットの出力カードへの書 込みを有効/無効にします。 詳しくは、解説をご覧下さい。**

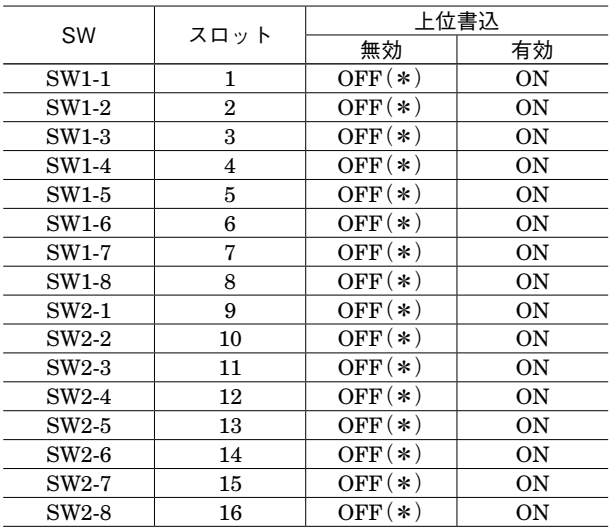

### **●機能設定 (SW3)**

**・**マスタ/スレーブ/リピータ設定(SW3-2、SW3-3) **必ず親局(自局アドレスが「**0**」の局)をマスタにし、 子局をスレーブに設定して下さい。"**OFF**"にすると「ス レーブ」、"**ON**"にすると「マスタ」になります。**

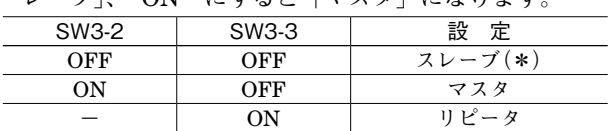

**・**デジタル入力の保持機能設定(SW3-4)

**デジタル入力の保持機能を有効/無効にします。**

**(ファームウェアバージョン** 1.01 **以降対応)**

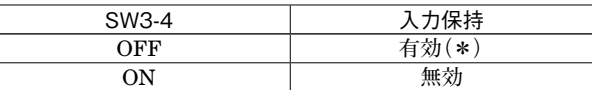

**注** 1**)**SW3-3 **が** ON **の場合、**SW3-2 **は** ON **/** OFF **どちらでも 差支えありません。**

**注** 2**)**SW3-1 **は未使用のため、必ず"**OFF**"にして下さい。**

### ■リピータ (中継) 機能

**中継局を使用した構成では、親局/子局それぞれの通信 相手は必ず中継局となります。**

**中継局としてご使用される場合、入出力カードは実装 できません。電源カード(形式:**D3**-**PS **□)と** D3**-** LR8 **のみの構成となります。**

### **接 続**

**各端子の接続は端子接続図を参考にして行って下さい。**

外形寸法図(単位:mm)

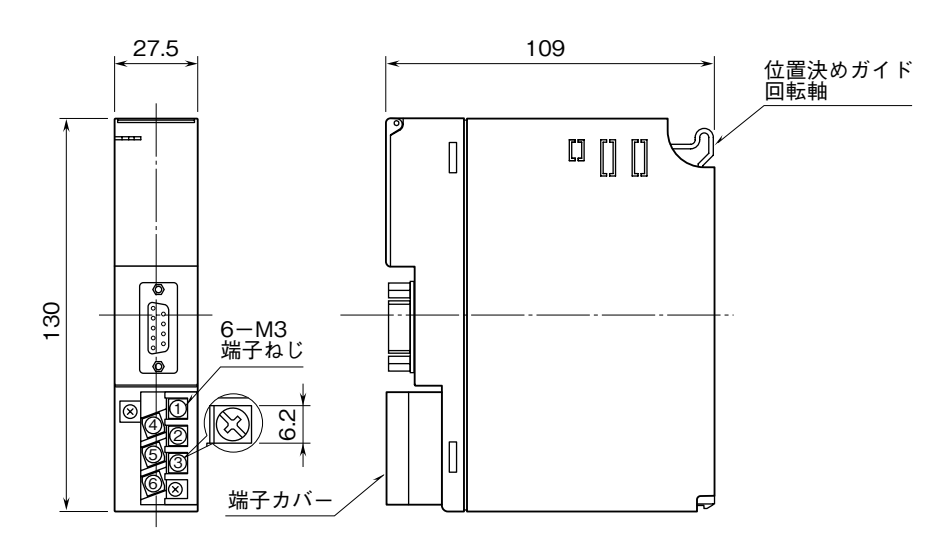

### 端子接続図

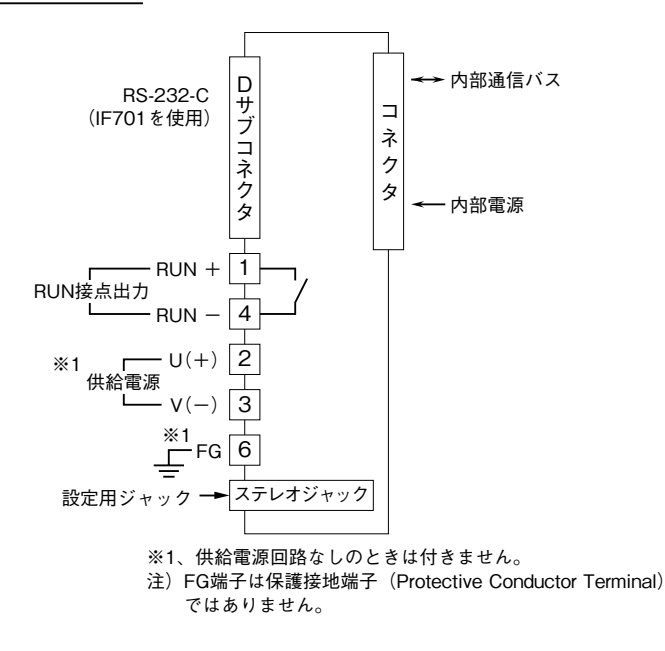

### **配 線**

### **■端子ねじ**

締付トルク**:**0.5 N**・**m

### **■圧着端子**

 **圧着端子は、下図の寸法範囲のものを使用して下さい。 また、**Y **形端子を使用される場合も適用寸法は下図に準 じます。**

推奨圧着端子**:** R 1.25 **-** 3**(日本圧着端子製造、ニチフ) (スリーブ付圧着端子は使用不可)**

適用電線**:**0.75 **~** 1.25 mm2

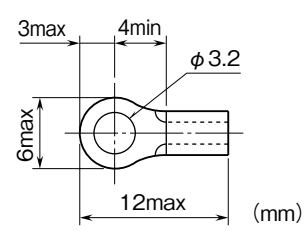

# **コンフィギュレータソフトウェア設定**

**コンフィギュレータソフトウェアを用いることにより、以下の設定が可能です。 コンフィギュレータソフトウェア(形式:**D3CON**)の使用方法については、**D3CON **の取扱説明書をご覧下さい。**

### **■通信設定**

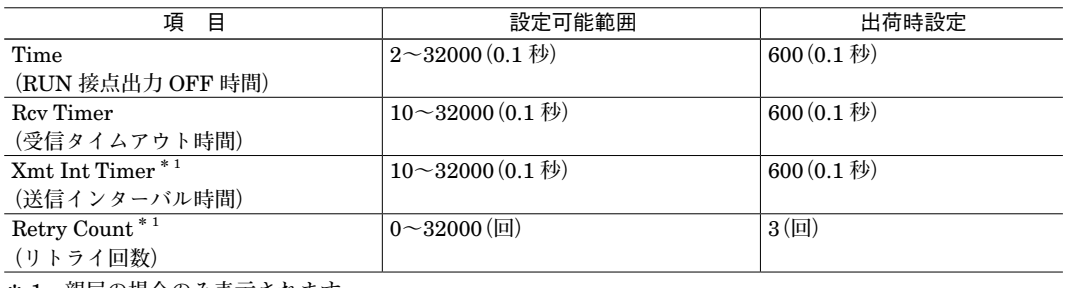

**\*** 1**、親局の場合のみ表示されます。**

### **■入出力カード異常検出設定(スロット個別設定)**

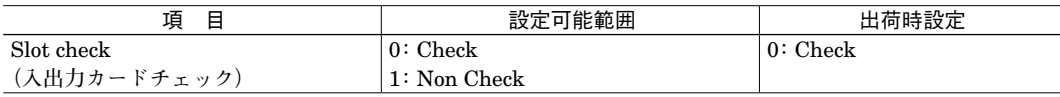

## **立上げ時設定方法**

①配線

D3**-**LR8 **および** U7000UJC181 **それぞれの電源、専用ケーブル(形式:**IF701**)が確実に配線されていることを確認 します。**

② D3**-**LR8 のスイッチ設定

**自局アドレス、送信先局アドレス、受信元局アドレス、マスタ/スレーブ/リピータ設定を行います。 親局の自局アドレスは「**0**」に設定、子局、中継局は「**0**」以外の番号に設定します。**

③ D3CON での設定

- **・通信タイムアウト時間**
- **・コマンド送信間隔(親局)**
- **・送信リトライ回数(親局)**
- **詳細は** D3CON **の取扱説明書を参照して下さい。**
- ④モデム設定

U7000UJC181 **の設定を行います。**

**●設定項目**

- **・**グループ ID(GID)**:**01 **に設定します。**
- **・**個別 ID(OID)**:②で設定した自局アドレスを設定します。**
- **・**UART 通信設定**:**9600 bps**、データ長** 8 **ビット、パリティなし、ストップビット** 1 **に設定します。**
- **・**運用モード**:コマンドモードに設定します。**

**設定終了後、**U7000UJC181 **の電源を入れ直して下さい。 詳細は** U7000UJC181 **の取扱説明書を参照して下さい。**

### **■注意事項**

**・**U7000UJC181 **のチャネル自動サーチ機能は使用できません。**

### **解 説**

### **■入出力カードの配置**

**本器は** 1 **対** 1 **の無線通信を実現するためのモデムインタフェースカードです。第** 1 **スロットに実装された入力カードの データは、相手局の第** 1 **スロットに実装される出力カードに出力し、第** 2 **スロットは相手局の第** 2 **スロットに出力しま す。このため、対になるスロット同士では、入力カードに対して出力カード、出力カードに対して入力カードが実装さ れていなければなりません。また、相手局の同一スロットにカードが実装されていない場合は** ERR **表示ランプが点灯し、** RUN **接点出力(警報)が開放となります(異常とし、警報を出しますが、他のカードに対しては通常と同じように動 作します)。**

**デジタル入力カードとアナログ出力カード、アナログ入力カードとデジタル出力カードの組合せは異常として検出され ません。**

### **■入出力カード異常検出設定**

**●相手局がモデムインタフェースカード(形式:D3-LR8)の場合** ①上位書込設定がない場合

**入出力カード異常検出の条件は次の通りです。**

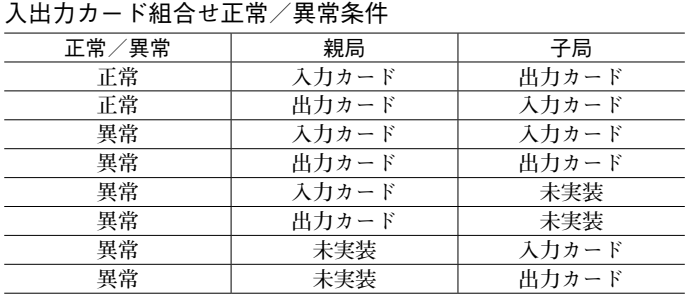

**コンフィギュレータソフトウェア(形式:**D3CON**)にてスロット毎に入出力カード異常検出を設定することが可能 です。詳細は** D3CON **の取扱説明書をご参照下さい。**

### ②上位書込設定がある場合

**親局、子局の同じスロットで入出力カードが** 1 **枚のみ実装されている場合は、**D3CON **にて入出力カード異常検出を 設定します。設定方法等の詳細は** D3CON **の取扱説明書を参照して下さい。**

### **●中継(リピータ)局の場合**

**入出力カード異常検出は** D3CON **にて"**1**:**Non Check**"に設定して下さい。**

### **●相手局が 1:n 専用モデムインタフェースカード(形式:D3-LR9)の場合**

**入出力カード異常検出は** D3CON **にて"**1**:**Non Check**"に設定して下さい。**

### **■上位通信機能**

**本器は上位通信カード(形式:**D3**-**NE1**、**D3**-**NM1 **など)と組合わせて、**PLC **やパソコンにて親局、子局の入出力カー ドのステータスが確認可能です。親局、子局の入出力カードのステータスは同じエリアに重複して表示されますのでご 注意下さい。**

### **■上位書込設定**

### **●相手局がモデムインタフェースカード(形式:D3-LR8)の場合**

**上位の** PLC **や** PC **から各スロットの出力カードへの書込みを有効/無効にします。相手局の同じスロットにカードが実 装されていない場合のみ設定可能です。それ以外の場合は正常に動作しませんのでご注意下さい。**

**上位書込設定は親局、子局を問わず上位通信カード** ( **形式:**D3**-**NE1**、**D3**-**NM1 **など** ) **と同じベースに実装されてい る** D3**-**LR8 **にて"**ON**(有効)"に設定して下さい。上位通信カードが実装されていないベースの** D3**-**LR8 **は、"**OFF**(無 効)"に設定して下さい。**

### **●相手局が 1:n 専用モデムインタフェースカード(形式:D3-LR9)の場合**

**上位書込設定は使用しません。ディップスイッチの設定にかかわらず、上位の** PLC **や** PC **から書込み可能です。差し支 えなければ、工場出荷時設定(**OFF**)の状態でご使用下さい。**

### **■表示ランプと RUN 接点出力**

#### **●表示ランプ**

**・**RUN 表示ランプ

RUN **表示ランプは、相手局から正常にデータを受信し、その無線回線が接続されると緑色点灯となります。 相手局からのデータ受信時には赤色に点灯し、緑色点灯時にデータを受信すると橙色点灯となります(データ送受信 を繰り返すと、緑色と橙色が交互に点灯します)。**

**・**ERR 表示ランプ

ERR **表示ランプは無線モデムまたは** RS-232-C **の回線異常時に緑色点灯/点滅し、電源断時に消灯します。 相手局へのデータ送信時には赤色に点灯し、緑色点灯/点滅時にデータを送信すると橙色点灯となります(データ送 受信を繰り返すと、緑色と橙色が交互に点灯します)。**

### **●RUN 接点出力**

**通信異常と入出力カードの組合せ異常を検出します。**

◆親局、子局

#### < ON 条件>

- **・各スロットにて入出力カードの組合せが正常で、かつ相手局と正常に送受信している場合。**
- < OFF 条件>
- **・相手局から正常にデータを受信しない場合。**

**・各スロットにて入出力カードの組合せが異常の場合。**

### ◆中継局

< ON 条件>

**・直接通信している局(相手局)から正常にデータを受信している場合。**

 $<$  OFF  $$$ 4>

**・直接通信している局から正常にデータを受信しない場合。**

## **D3-LR8**

### **■伝送時間**

**伝送時間は、実装しているカードの種類と枚数により決まります。 以下は電波環境が良い状態での値です(単位:秒)。**

Tc**(構成データと待ち時間)=** 1.0 Ta1**(アナログ** 4 **点入力カード** 1 **枚の伝送時間)=** 0.1 Ta2**(アナログ** 8 **点入力カード** 1 **枚の伝送時間)=** 0.1 Ta3**(アナログ** 16 **点入力カード** 1 **枚の伝送時間)=** 0.2 Td1**(デジタル** 16 **点入力カード** 1 **枚の伝送時間)=** 0.1 Td2**(デジタル** 32 **点入力カード** 1 **枚の伝送時間)=** 0.1 Td3**(デジタル** 64 **点入力カード** 1 **枚の伝送時間)=** 0.1 Tout**(出力カード** 1 **枚の伝送時間)=** 0.1

**アナログ** 4 **点入力カードの枚数を** Na1**、アナログ** 8 **点入力カードの枚数を** Na2**、アナログ** 16 **点入力カードの枚数を** Na3**、デジタル** 16 **点入力カードの枚数を** Nd1**、デジタル** 32 **点入力カードの枚数を** Nd2**、デジタル** 64 **点入力カードの 枚数を** Nd3**、出力カードの枚数を** Nout **とすると** 1 **局の伝送時間(親局の伝送時間(**Tm**)または子局の伝送時間(**Ts**)) は下記の式で求めることができます。**

 $\text{Tm}(T_\text{S}) = T_\text{C} + (T_\text{a1} \times \text{Na1}) + (T_\text{a2} \times \text{Na2}) + (T_\text{a3} \times \text{Na3}) + (T_\text{d1} \times \text{Na1}) + (T_\text{d2} \times \text{Nd2}) + (T_\text{d3} \times \text{Nd3}) + (T_\text{out} \times \text{N_\text{out}})$ 

**総伝送時間(**1 **局が伝送を開始したときから再度伝送を開始するまでの時間)は、**Tm **と** Ts **と親局の伝送間隔(送信イ ンターバル時間、**Tw**)の和として求めることができます。**

 $T = Tm + Ts + Tw$ 

Tw **の設定はコンフィギュレータソフトウェア(形式:**D3CON**)を使用して下さい。**

**例)親局にアナログ** 4 **点入力カードが** 2 **枚、デジタル** 16 **点入力カードが** 3 **枚、アナログ出力カードが** 2 **枚、デジタル 出力カードが** 4 **枚、子局にアナログ** 4 **点入力カードが** 2 **枚、デジタル** 16 **点入力カードが** 4 **枚、アナログ出力カー ドが** 2 **枚、デジタル出力カードが** 3 **枚の場合、下記のように求めることができます(**Tw **=** 1.0 **とします)。**

Tm = 1.0 +  $(0.1 \times 2)$  +  $(0.1 \times 3)$  +  $(0.1 \times (2 + 4))$  = 2.1 秒 T<sub>S</sub> = 1.0 +  $(0.1 \times 2) + (0.1 \times 4) + (0.1 \times (2 + 3)) = 2.1$   $\psi$  $T = Tm + Ts + Tw = 2.1 + 2.1 + 1.0 = 5.2$  秒

### **■中継局が存在する場合の総伝送時間について**

**中継局が** 1 **局存在する場合、伝送時間は中継局がない状態の** 2 **倍の時間を要します。中継局が、**2 **局存在する場合は** 3 **倍、** 3 **局存在する場合は** 4 **倍のように(局数+** 1**)倍となります。また、中継局での処理に約** 1 **秒要します。なお、総伝送 時間は下記の式で求めることができます。**

 $T = (Tm + Ts) \times (h\bar{x} + 1) + Tw + 1 \times h\bar{x}$ 

### **■伝達時間**

**伝達時間(**1 **局に入力を変化させ、相手局の出力が変化を開始するまでの時間)は、入力の変化と送信を開始するタイ ミングにより大きく変化します。例えば、親局から子局への伝達時間(**Tm\_max**)は下記の範囲となります。**

 $T_m < T_m$   $\text{max} < T_m + T_s + T_w + T_m$ 

**同様にスレーブ局からマスタ局への伝達時間(**Ts\_max**)は下記の範囲となります。**

 $Ts < Ts$ <sub>1</sub> max  $Ts + Ts + Tw + Tm$ 

### **■デジタル入力の保持機能**

**デジタル入力信号は、本器が相手局にデータを送信し、再度送信するまでの間に** ON **となったビットを記憶しています。 このため、押しボタンスイッチなどを直接入力カードに接続することが可能となります(入力部に保持回路を設ける必 要はありません。ただし、内部通信のための** 50 ms **以上の入力時間が必要となります)。**

**保持データの再送は行いませんので、回線が不安定で通信異常が多発する場合には、正確に送信できなくなりますので 注意して下さい。**

**出力カードでは、新しいデータを受信するまで出力を保持しますので、伝送時間と同じ** ON **時間を確保することができ ます(**ON **時間は機器構成により大きく変化します。使用される機器構成の伝送時間を計算し、**ON **時間を確認して下 さい)。**

**■デジタル入力の保持機能の無効化(ファームウェアバージョン 1.01 以降対応)** SW3-4 **を** ON **にすることにより、保持機能を無効化できます。入力カードからの最新の情報を相手局に送信します。**

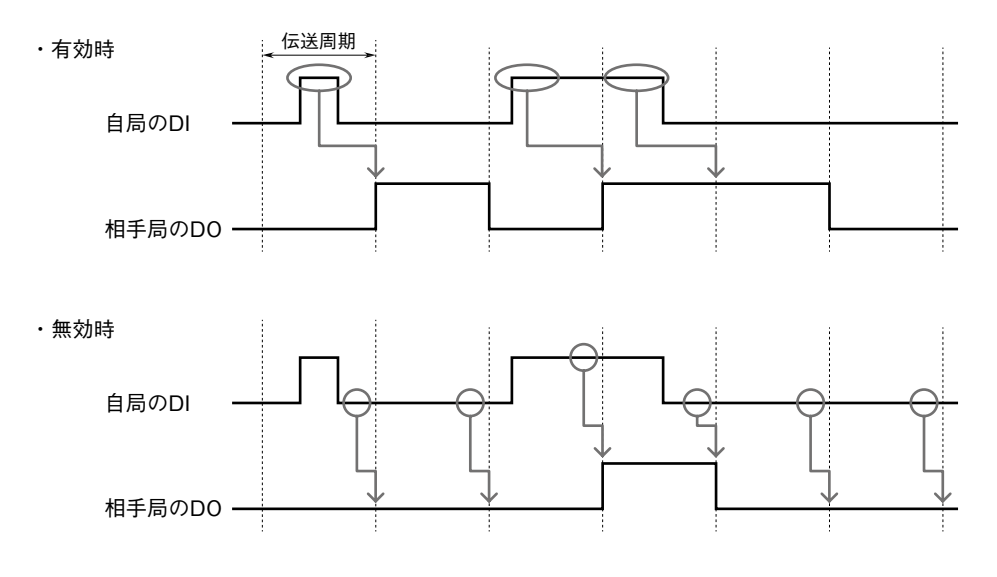

## **保 証**

 **本器は、厳密な社内検査を経て出荷されておりますが、 万一製造上の不備による故障、または運送中の事故、出 荷後** 3 **年以内正常な使用状態における故障の際は、ご返 送いただければ交換品を発送します。**